WikiSuite: The most comprehensive and integrated Open Source enterprise solution.

## Tasks

WikiSuite | Create ClearOS app for Openfire Meetings

[Create ClearOS app for Openfire Meetings](https://wikisuite.org/item5-Create-ClearOS-app-for-Openfire-Meetings)

**Status O** Closed Description Create ClearOS app for Openfire Meetings Assigned to guus.der.kinderen Reported by Marc Laporte Priority 2 Area Realtime (Openfire/Jitsi Meet) ClearOS (deprecated) **Details** Let's transform this into a few clicks: [How to install Openfire Meetings on ClearOS](https://wikisuite.org/How-to-install-Openfire-Meetings-on-ClearOS) Let's add subdomains to be able to avoid needing to open ports like 7443

Created Sunday May 1, 2016 14:55:37 EDT by Marc Laporte

LastModif Monday April 23, 2018 02:48:57 EDT

## Comments

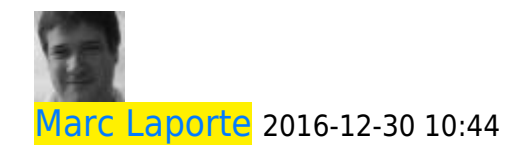

First Openfire RPM available since 2016-12-23 (This will eventually replace the very long instructions at<http://wikisuite.org/How-to-install-Openfire-Meetings-on-ClearOS> )

WikiSuite: The most comprehensive and integrated Open Source enterprise solution.

Openfire can be installed with the following command on a ClearOS 7 box:

 $\blacksquare$ 

yum --enablerepo=clearos-contribs-testing install app-openfire

You may see an error on install - "fg: no job control'. it's non-fatal and will be cleaned up. In the ClearOS menu, go to "Server - Communication and Collaboration - Openfire" in the menu. You can start/stop the service as well as find a link to the admin console.

Next steps: scope out what is required to simplify the wizard process (e.g. automatic database provisioning and LDAP settings).

The RPM spec file and systemd extras can be found on Github @ <https://github.com/WikiSuite/openfire>

The app is here: <https://github.com/WikiSuite/app-openfire>

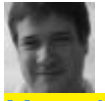

[Marc Laporte](https://wikisuite.org/user8) 2017-03-30 23:42

2017-03-27 This is the second round of the Openfire RPM for ClearOS: <http://wikisuite.org/How-to-install-Openfire-Meetings-on-ClearOS>

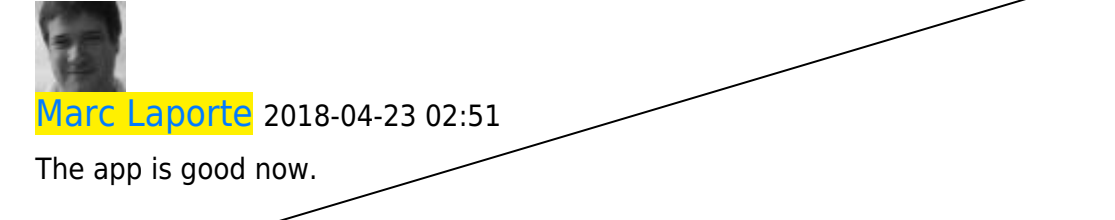

As of now: Openfire 4.2.3 / app-openfire 1.2.8